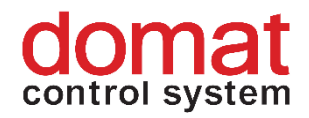

## **M036 Modbus RTU RS485 / Modbus TCP router**

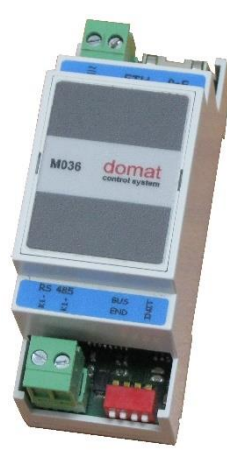

**Summary M036 is a Modbus RTU at RS485 to Modbus TCP at Ethernet router with PoE powering option.**

**Applications remote Modbus RTU / RS485 devices to SCADA Modbus IP connection via Ethernet network**

**Functions** The M036 module is able to connect a Modbus RTU RS485 device to a PC or PLC with Modbus TCP master via an Ethernet network. Maximum RS485 communication speed is 115 200 bps.

> The module parameters and functions are configured over a web interface. Default IP address is 192.168.1.99/24. Power presence is indicated by a green LED close to the DIP switch. The Ethernet connector provides two LEDs: Link (yellow) and Network activity (green). The network switches automatically between 10 and 100 Mbit/s.

> The Modbus RTU slave at RS485 device connects through 2-wire connector. It is possible to terminate the RS485 bus by setting the two jumpers below to ON. The RS485 bus is galvanically isolated (insulation voltage 1000 V).

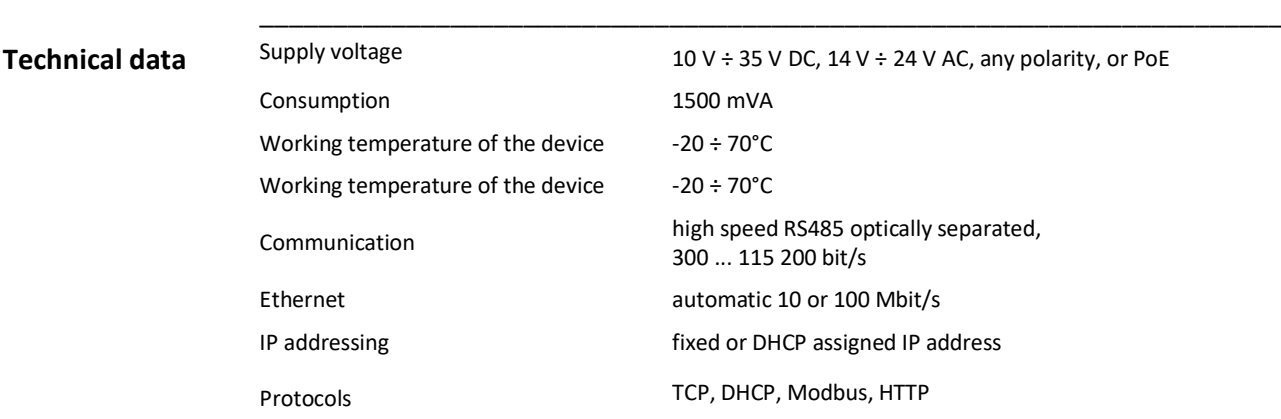

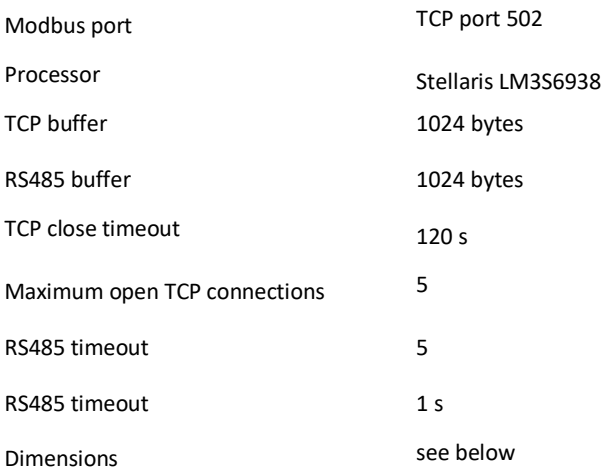

## **Terminals**

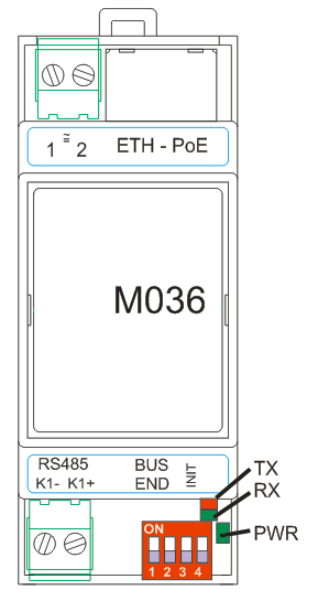

## **Terminals**

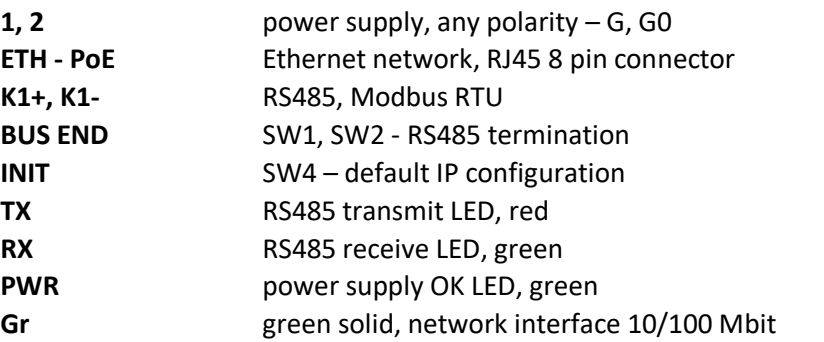

**Commissioning** Connect the M036 to the Ethernet network, and configure your PC to have IP address in the 192.168.1.x/24 network, e.g.

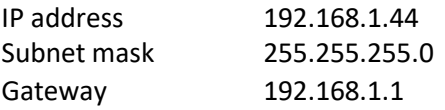

Enter the M036 default IP address, which is 192.168.1.99, in the browser address line.

If the device is not available in the network, proceed as follows:

- switch the power off
- set the INIT switch (SW4) to ON
- switch the power on

The M036 is set to its default settings now.

The Modbus router listens at the default Modbus TCP port 502, and the packets are translated to Modbus RTU and sent to the RS485 port. The answers from the RS485 slaves are sent back to the Ethernet master. The RS485 communication is indicated by the red (transmit) and green (receive) LEDs.

In case of problems:

- 1. Try to ping the M036's IP address If the device does not respond, bring it to the INIT status
- 2. Open the web page and check the serial settings
- 3. Try to communicate over a Modbus TCP client and check if the red LED is flashing (transmitting Modbus RTU requests to the RS485)
- 4. Check the RS485 line using a Modbus RS485 client to be sure that the serial communication is OK

The new IP parameters are to be set in the main page (Network config). Confirm the new settings by clicking the **Set IP** button.

**Power supply** Alternative power supply (G/G0 terminals vs. PoE):

- 1. If the G/G0 power is applied first, the M036 is powered from this G/G0 external source. At power dropout the power is switched over to PoE with a short dropout (device reset).
- 2. If the PoE power is applied first, the M036 is powered from the PoE. The switchover to G/G0 follows only if the G/G0 voltage is 27 V DC (19 V AC) and above.
- 3. If both G/G0 and PoE are applied at the same time, the M036 is powered from G/GO terminals. The device will not be damaged.

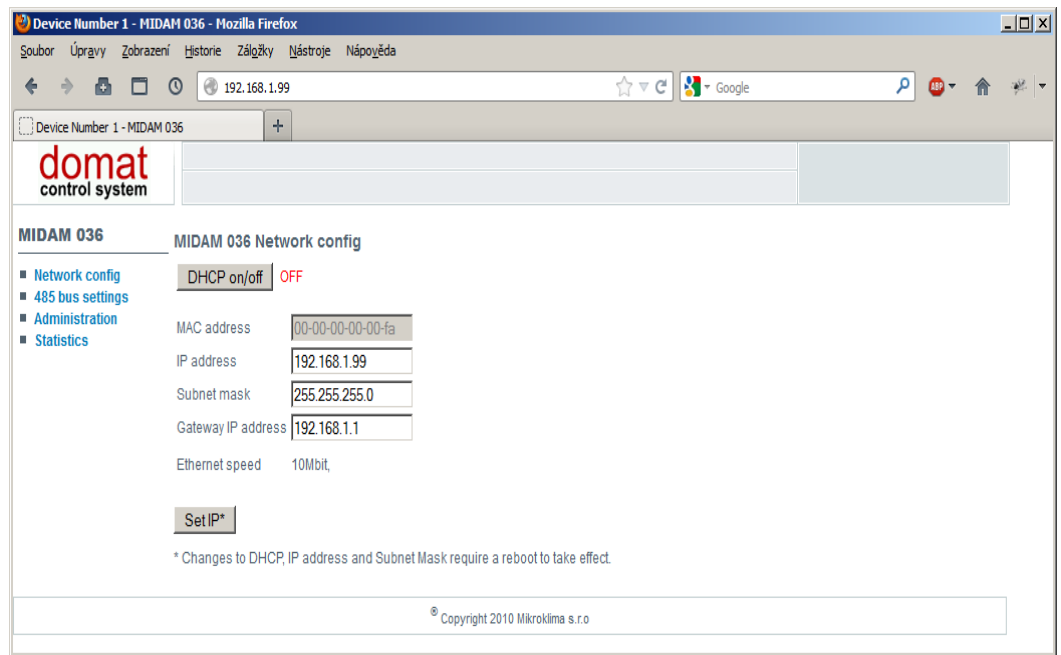

**485 bus settings**: this is where the serial port parameters are configured.

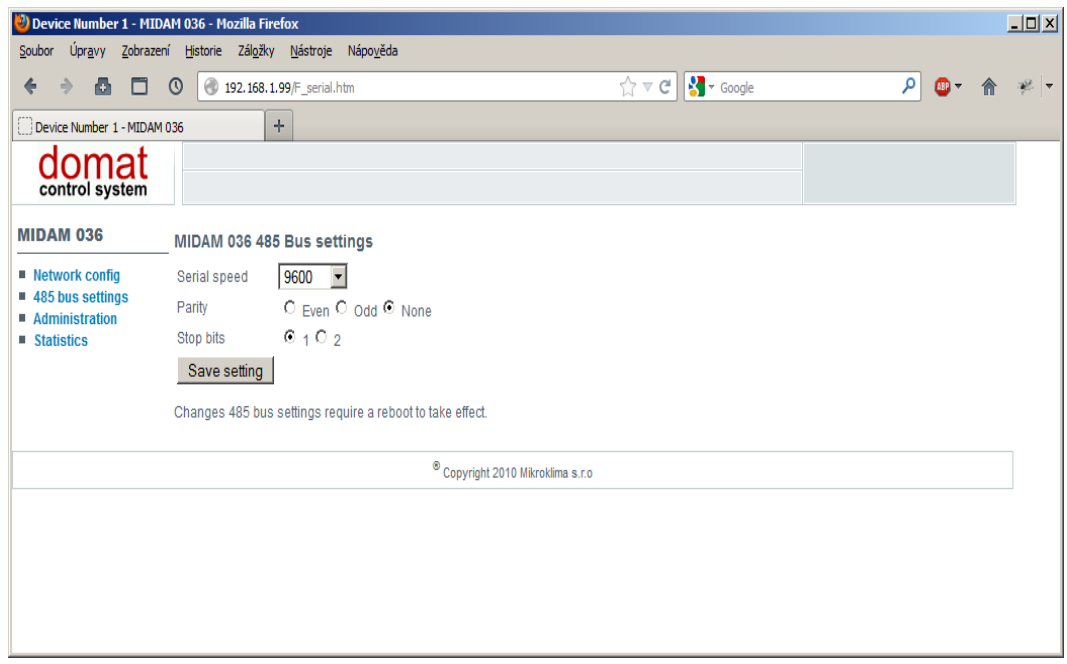

**Administration**: Internal settings and configuration.

*Module name*: this is where a location or system name can be set *Upload new firmware*: in case of firmware update, use this dialog.

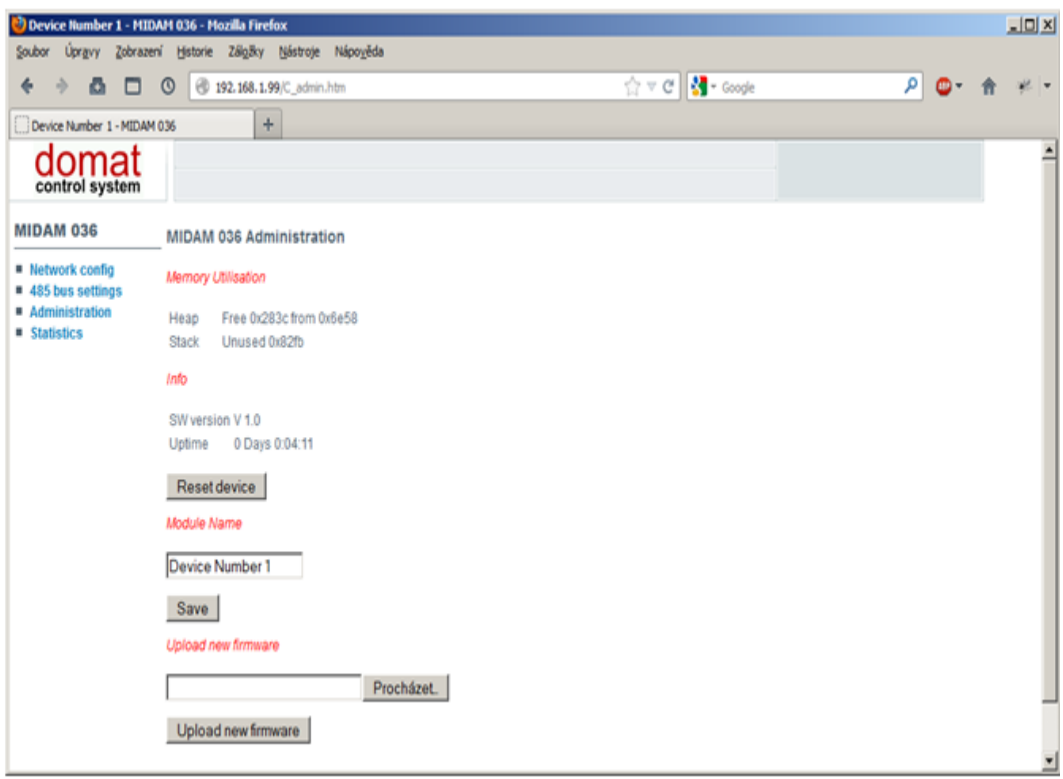

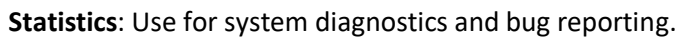

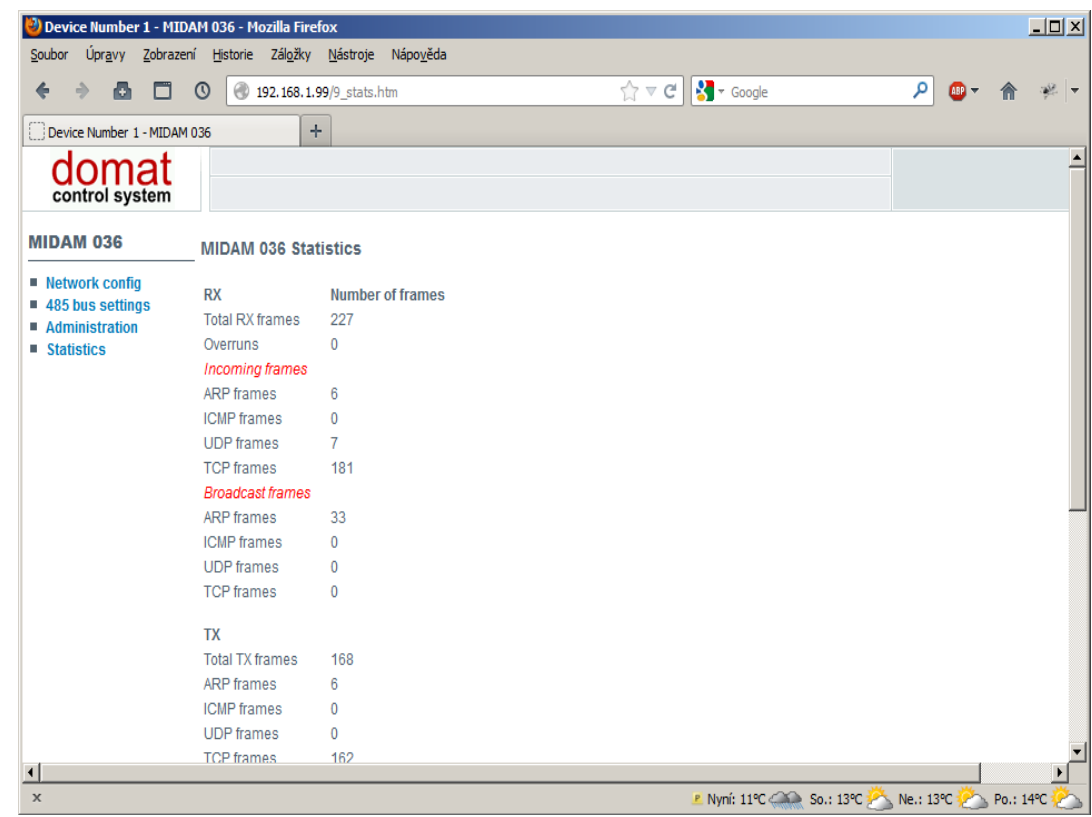

**RTU Master** The Modbus RTU devices at RS485 are connected over a 2-pole removable connector. The RS485 bus may be terminated by a pair of BUS END switches set to ON.

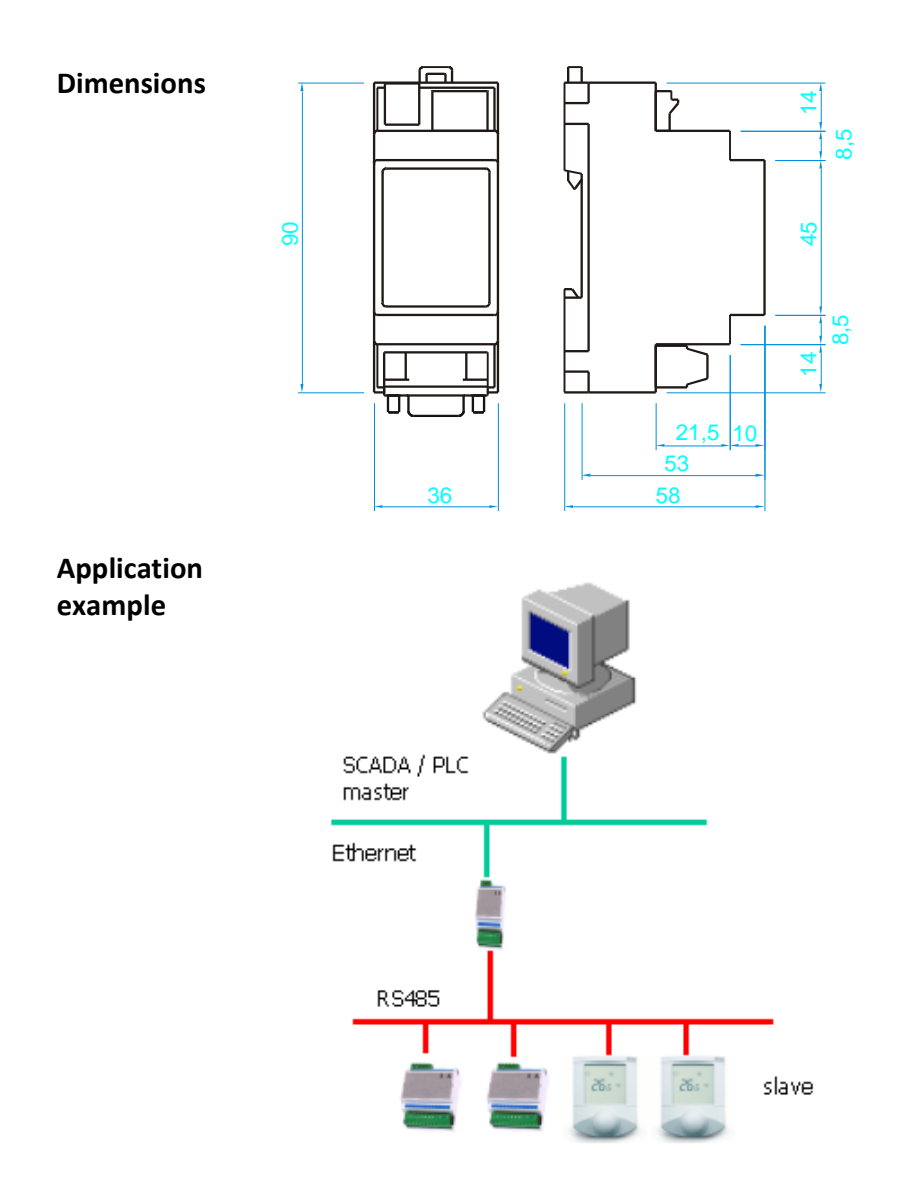

**Changes in versions** 12/2016 – Linguistic corrections.